ユーザー様各位

株式会社 デンタルハート 医療ソフト事業部 Tel:  $0956 - 20 - 1345$  $Fax:0956 - 20 - 1212$ 

# 修正バージョンのご案内

拝啓 初秋の候、貴院様にはますますのご清祥のこととお喜び申し上げます。 平素より格別のお引きだてをいただき厚く御礼申し上げます。 この度、修正バージョンをお送りいたします。

#### 修正バージョンでの変更点

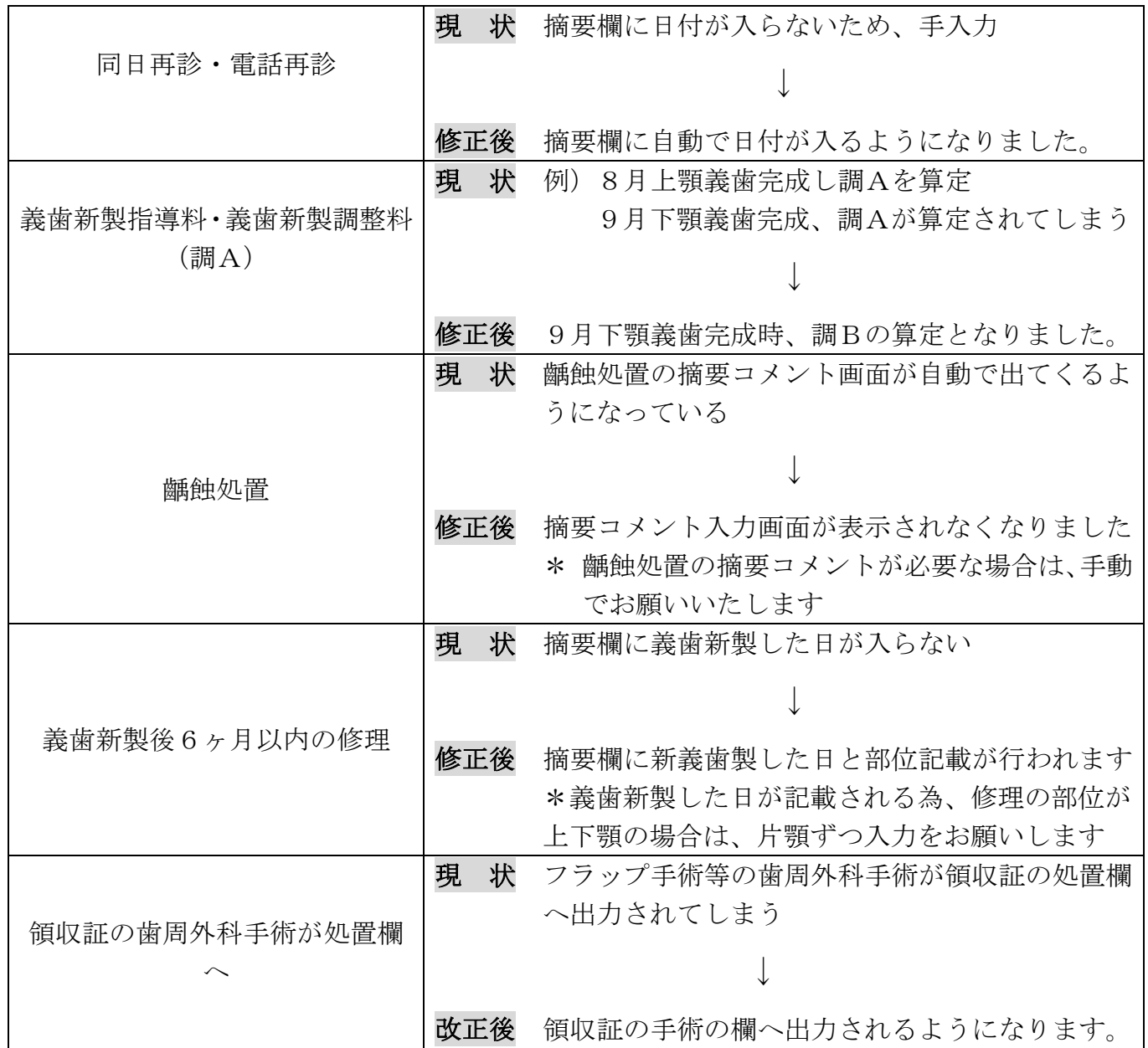

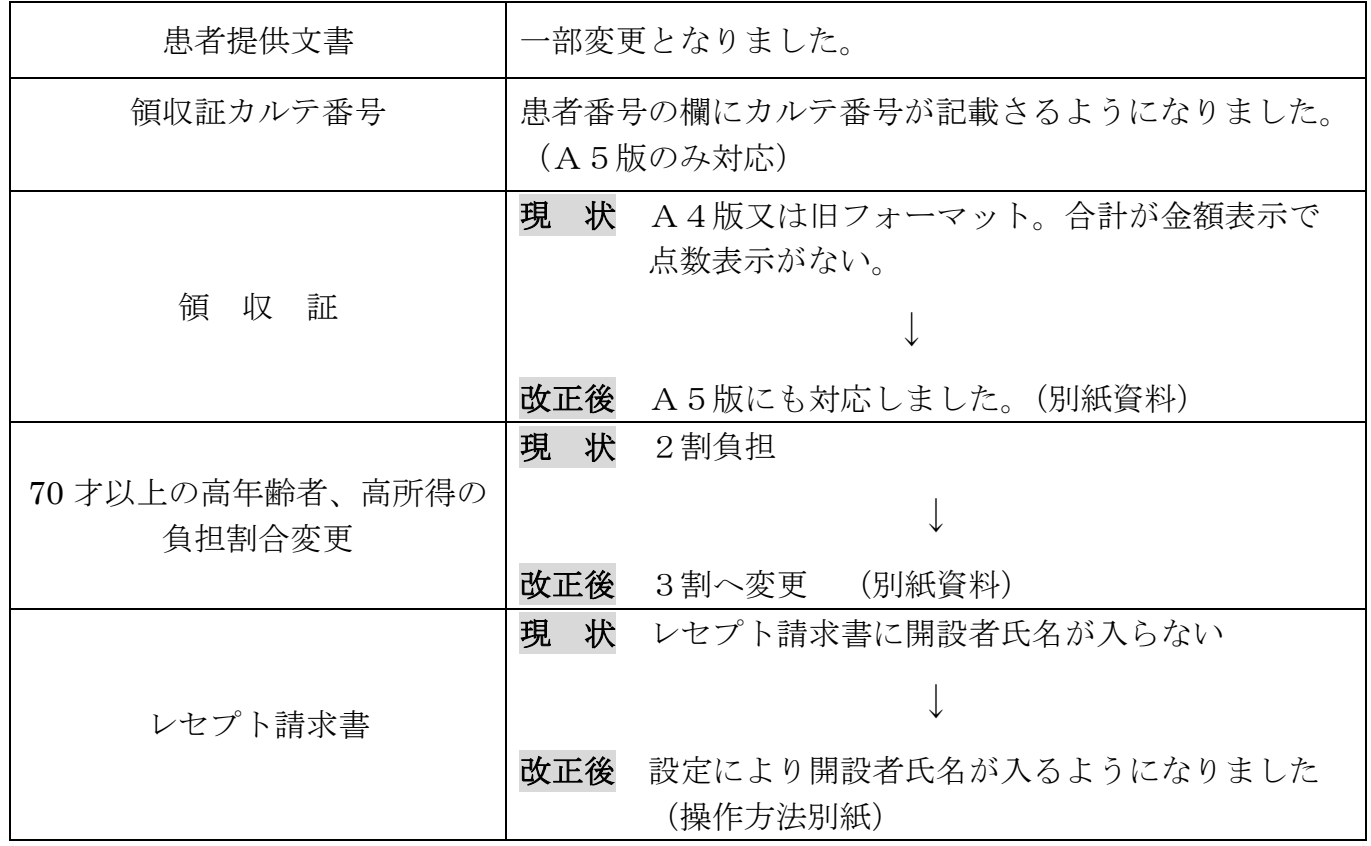

# 明細書付き領収証

明細書付き領収証は4種類のフォーマットが追加されました。 A5版対応

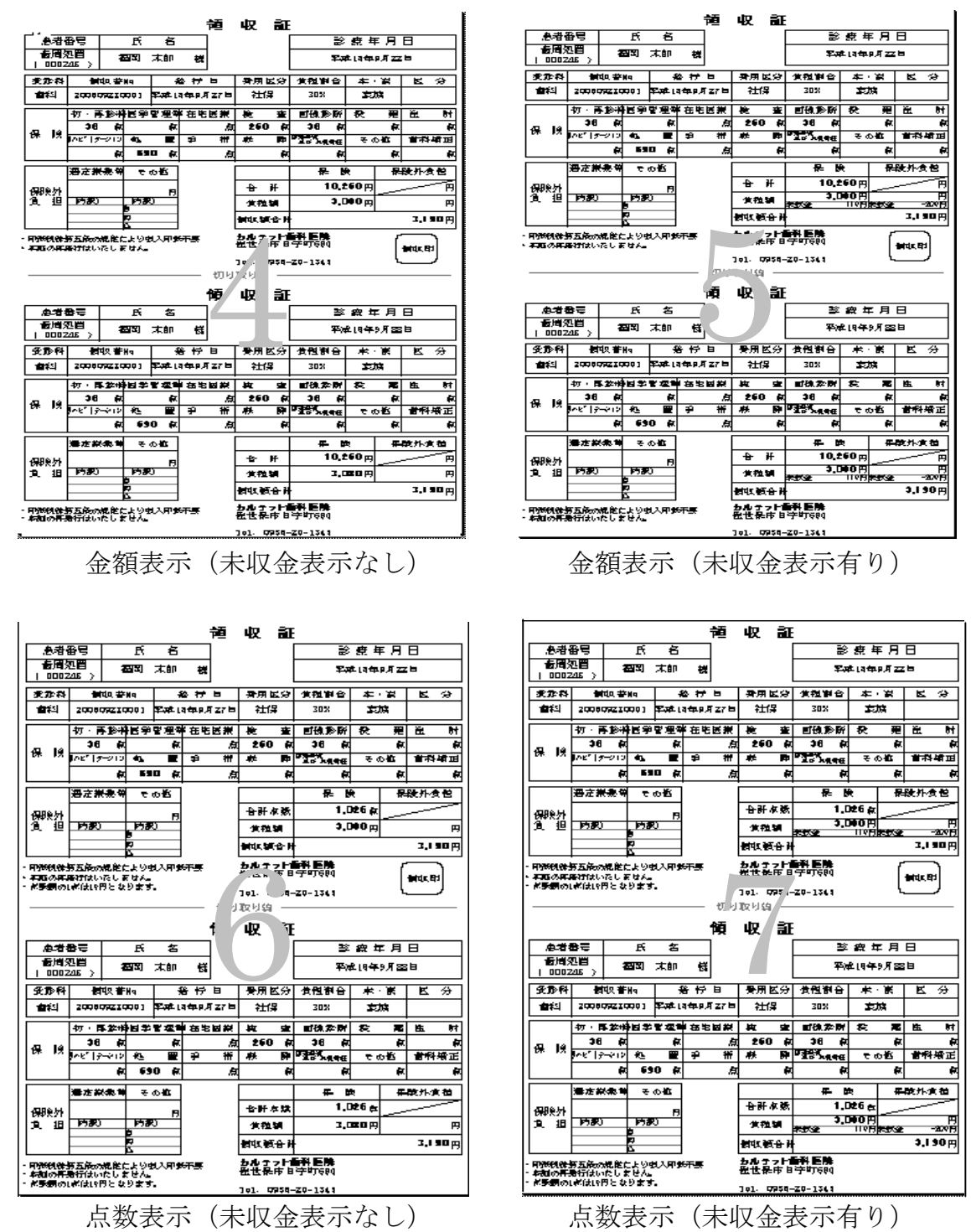

# 明細書付き領収証フォーマットの変更の方法

バージョンアップ後の初期時は、自動フォーマット(金額表示・未収金表示なし)になっています 次回にバージョンアップでフォーマットが変更になった場合、自動的に変更されます。 変更したい場合は下記操作を行って下さい。

ステップ1 業務選択画面より 設定2 をクリックします 【設定2】の画面が表示されます。

ステップ2 環境設定をクリックします

【環境設定】の画面が表示されます。

ステップ3 コード 1001000000 領収証発行の様式(詳細)をダブルクリックします。

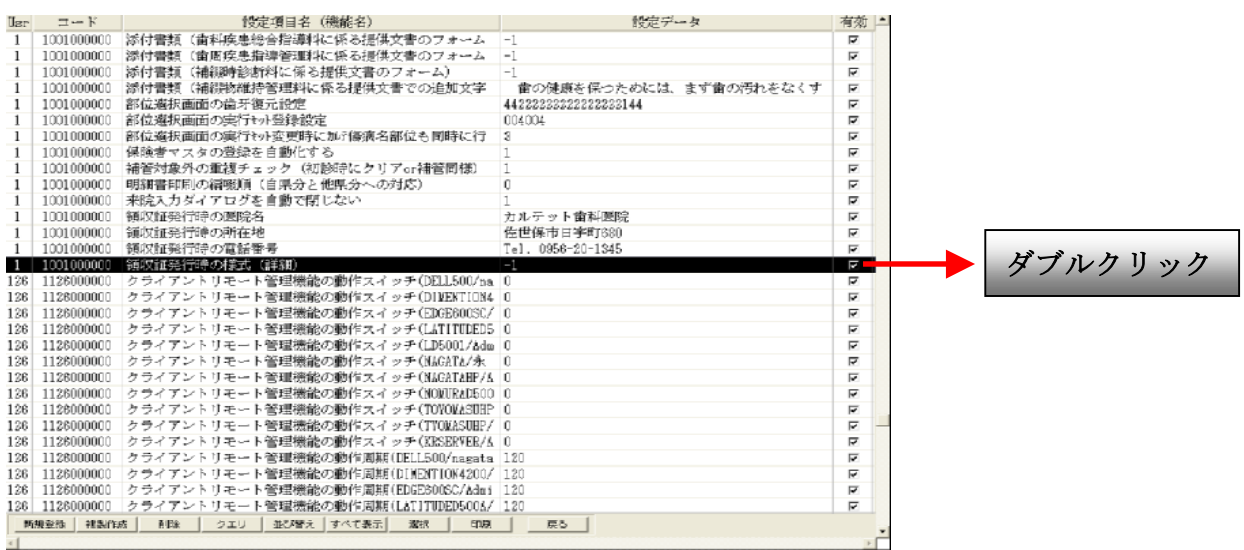

ステップ4 設定内容編集(機能設定)画面の数値 -1を変更して下さい。 注)入力数字は半角数値です。

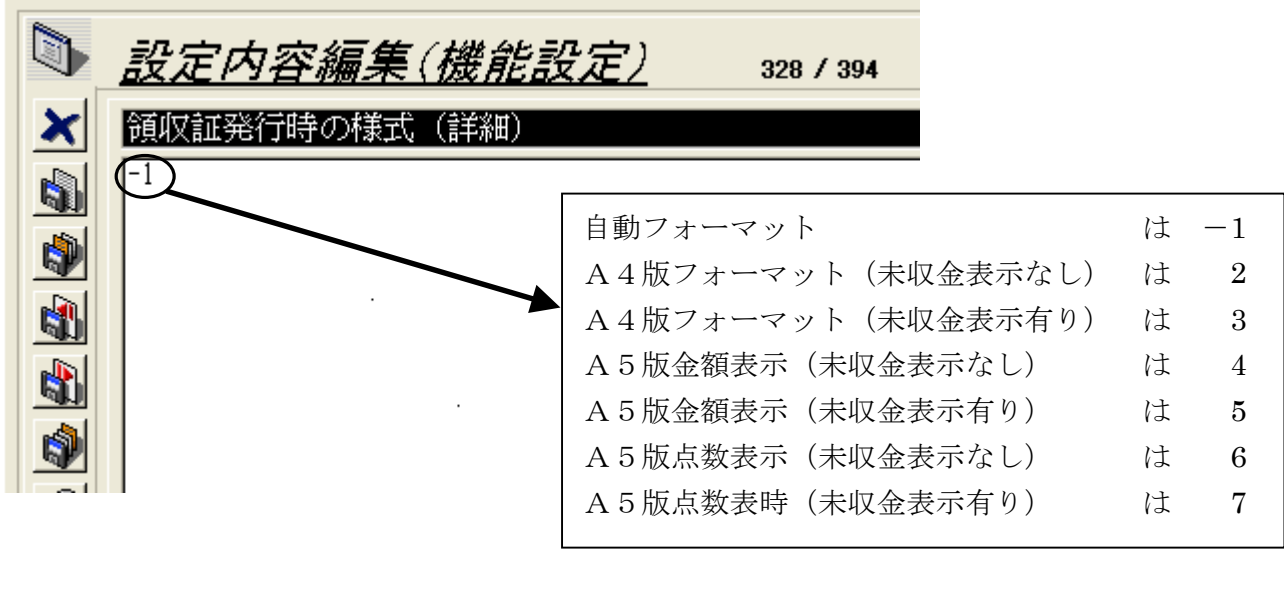

ステップ5 数値入力後、左側の 登録ボタンをクリックします。

ステップ6 右下の 戻る ボタンをクリックします。

#### 70才以上の高年齢者で高所得者の割合変更

- 70才以上の高年齢者で所得区分が高所得者の方は2割から3割に変更になるため、頭書きの 所得区分が高所得者になっている患者様は10月1日より自動的に3割に変更になります。 (※負担割合手動設定での割合変更や新規カルテを作る必要はありません。) ただし、所得区分が変更になる場合は、新規カルテを作る必要があります。
- レセプトも自動10月分より変更になります。

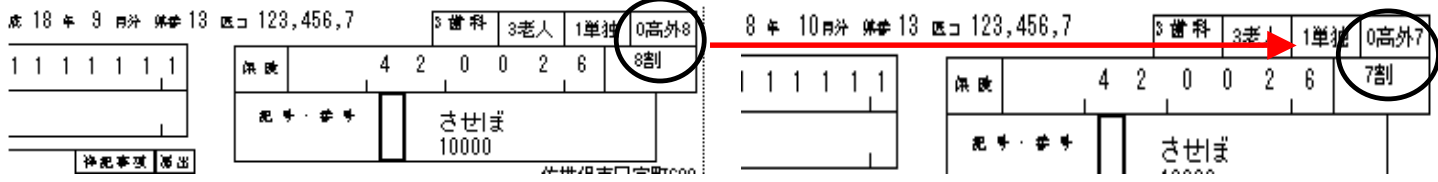

● レセプト請求書は転記方式という事もあり、高所得者の欄はバージョンアップ後、10月以降 の様式になります。

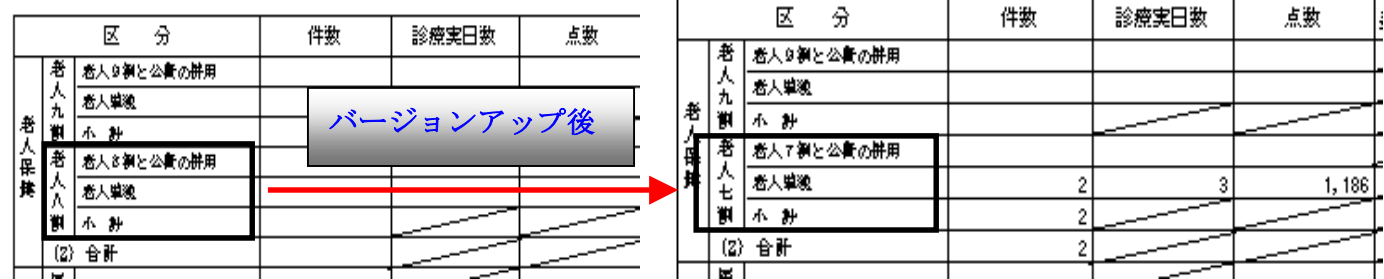

9月以前分で老人7割欄を転記する時には老人8割へ転記記入して下さい。

### (長崎県国保連合会提出分のみ)27老人と19公費の併用レセプト公費番号の記載

27老人と19公費(原爆)の併用の患者様はレセプトに公費番号の記載及びレセプト右上部の 保険種別2の欄が2併と記載するようになったため、レセプトに記載されるようになりました。 平成18年4月分以降のレセプトに記載されるよう▼になっております。

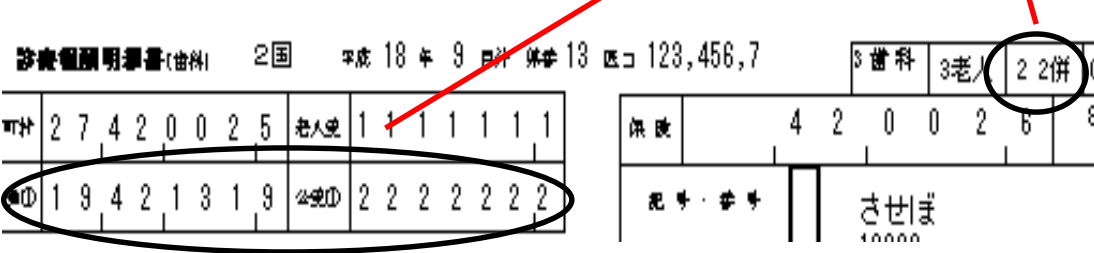

#### レセプト請求書へ開設者氏名が入ります

設定することでレセプト請求書にも開設者氏名が入るようになりました。 業務選択画面 → 設定2 →システム設定 →医院情報マスタ

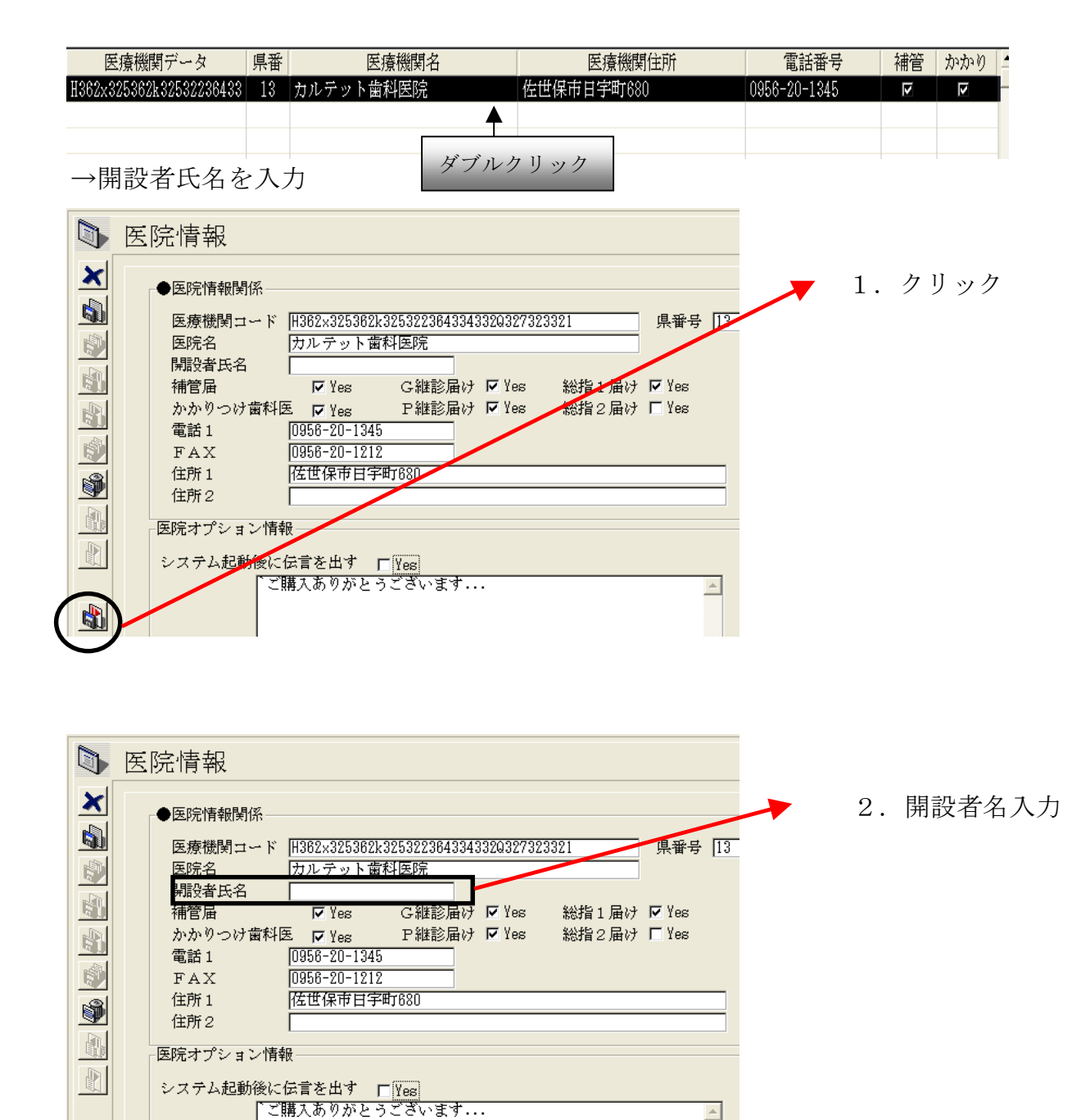

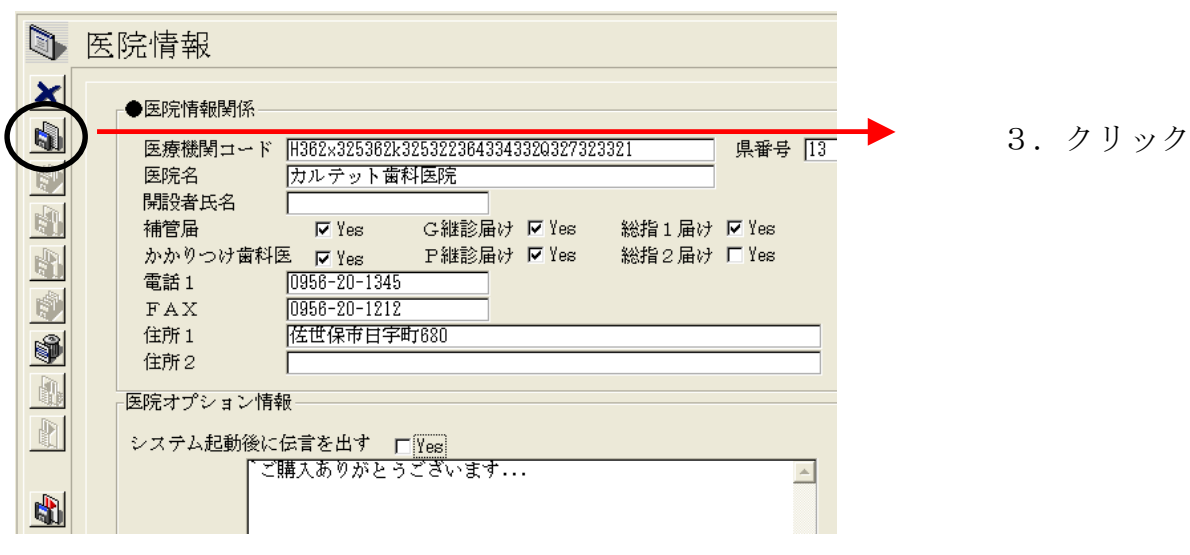

咄

 $\blacktriangle$ 

# (愛知県のみ)41老人レセプト摘要欄に区分の記載

41老人の患者様はレセプト発行時摘要欄に高齢区分のコメント記載が必要となっていますが、 41老人の患者様で高所得者の負担がバージョンアップ後自動で変更されるようになっています。

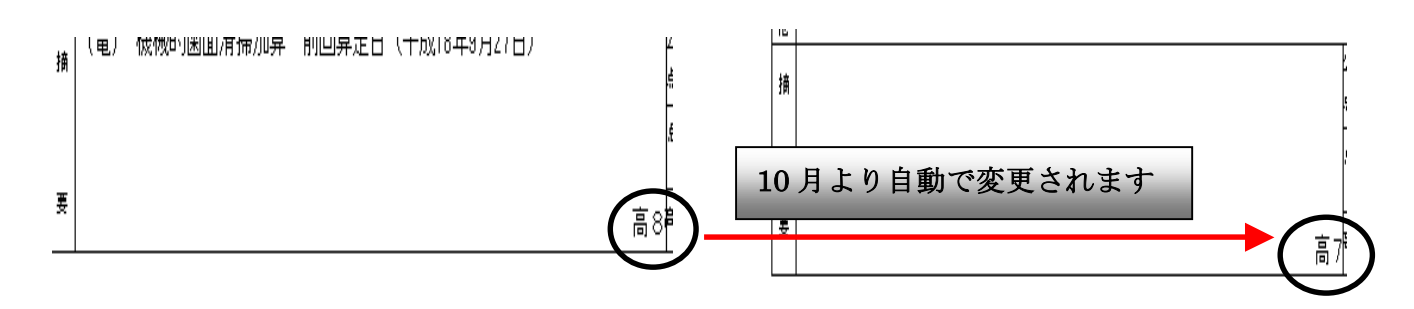

#### エラーマスタ編集画面で非該当保険及び該当保険の画面

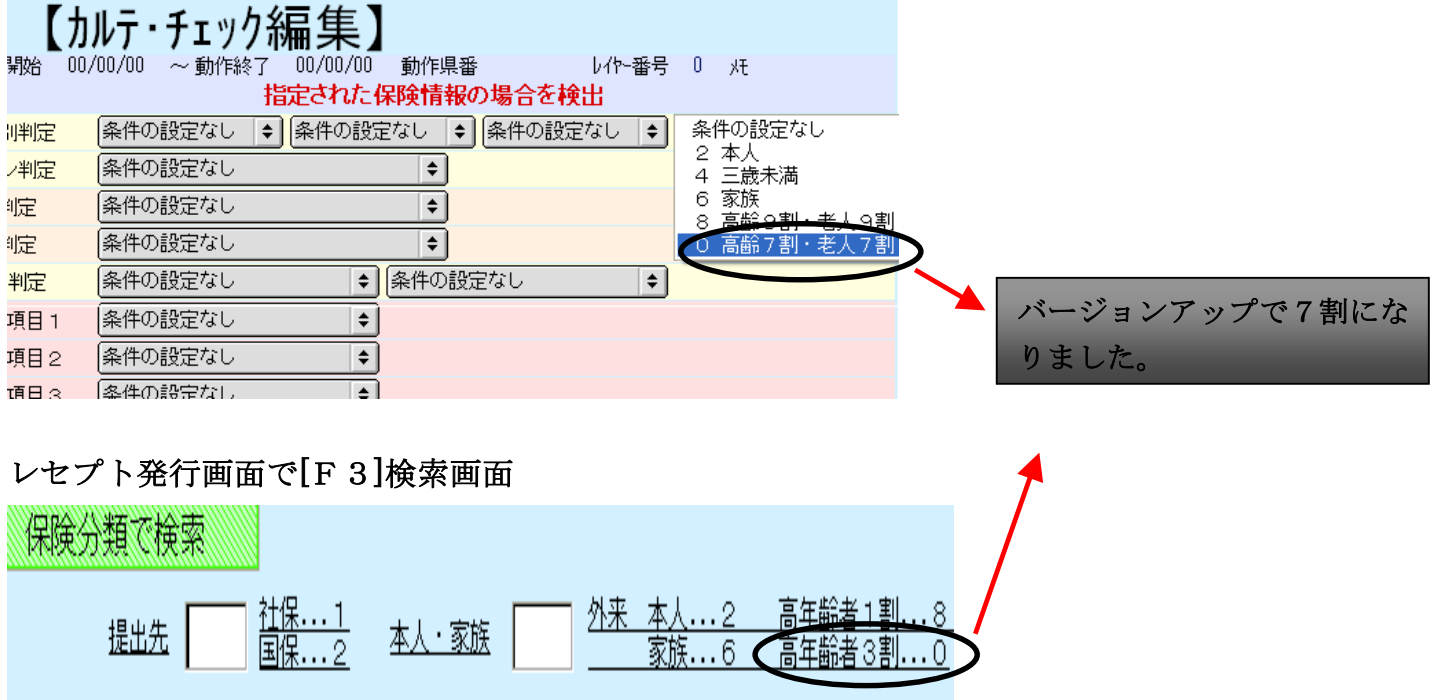

/口腔+/ 52 甲 + + ++ - +